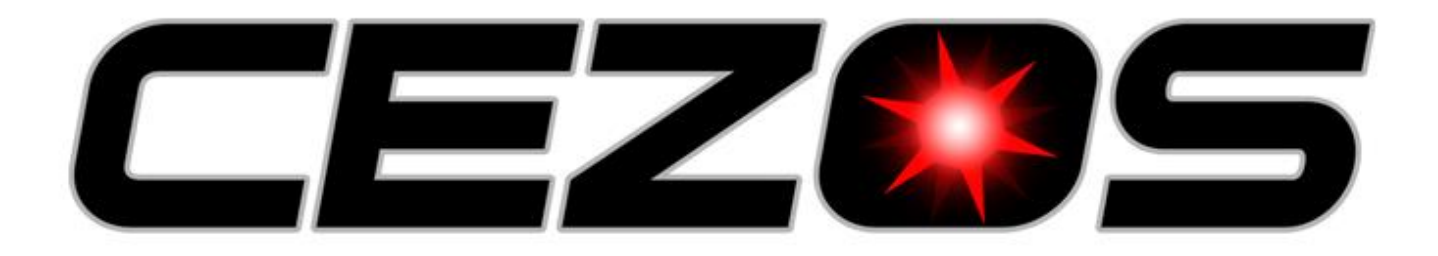

## **Software Color-Editor ProCEd**

The **ChromoEmity** ProCed software is designed to control the **Chromoemity** controllers. With the software single modules or entire networks of **ChromoEmity** in master/slave mode can be programmed or controlled. The software can only be used in combination with **ChromoEmity** USB-Dongle. Compared with the remote control the software offers more advanced settings e.g. modification of the colour templates and the three user programmes. Operating range depends on the environment. Operation of up to 100 metres should be possible outdoors. Indoors an operating range of 20- 50 metres should be unproblematic.

**ChromoEmity** series operates on a frequency of 868.3 MHz (license free in EC, Switzerland, Norway and Iceland).

## **Start-Up / Download**

**Important note:** Please install software first, before connecting the USB-Dongle. For programming the software is free to download at: http://www.cezos.com

It will run on any PC. Software was tested with Windows XP®, Windows Vista®, Windows 7® and Windows 10® (all trademarks of Microsoft Corp.)

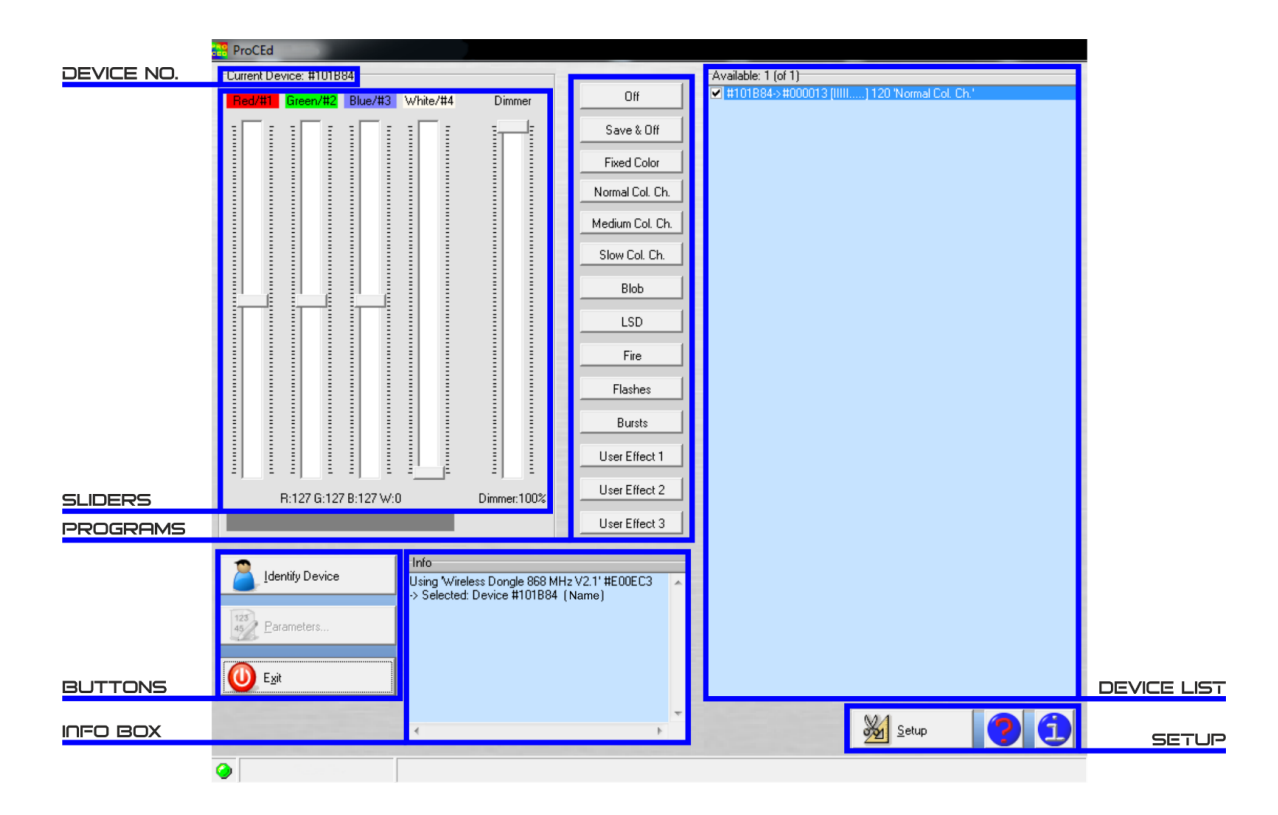

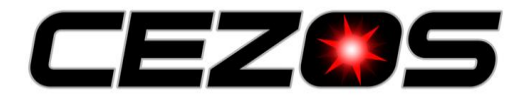

## **Starting Software / Activating units**

ChromoEmity devices have 4 digit protection code, it can be found on device housing or electronic. To control any device user must have enter code after pressing checkbox icon  $\Box$  on the device list, after that new window will popup. Enter code and accept by pressing OK button. If paring of this device will be successful, checkbox icon change to  $\Box$ . The software will remember all paired devices.

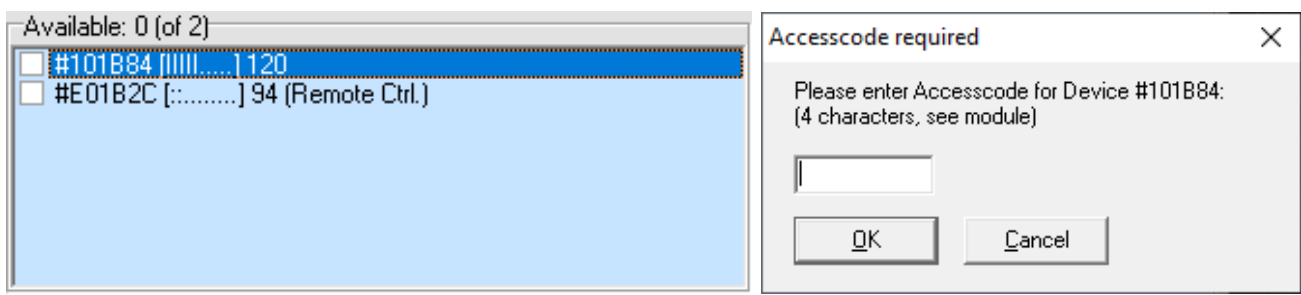

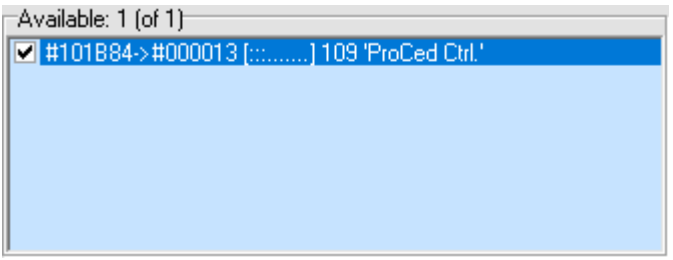

## **Operation**

First a unit has to be selected. This could be either a **ChromoEmity** driver o **ChromoEmity** remote controller,

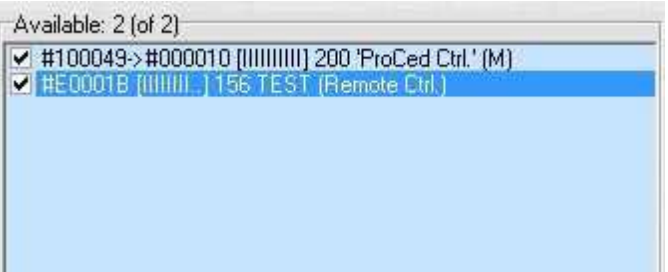

Selection is indicated in the Info box.

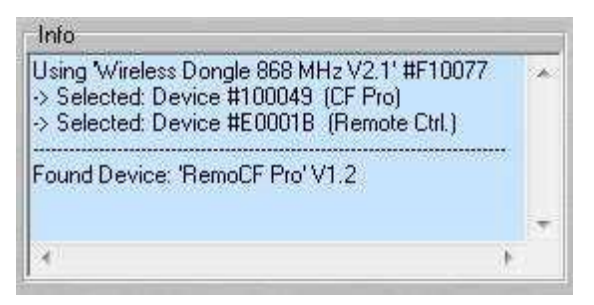

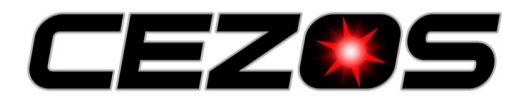

Sliders in ProCEd software have different functions depending on the device type. In the case of receiver controllers such as ChromoEmity U-BOX sliders and program, buttons are enabled. A move of sliders indicated a change of controller PWM outputs. When user select remote controller device all sliders and program buttons are disabled. Sliders will show the current setting of the remote controller.

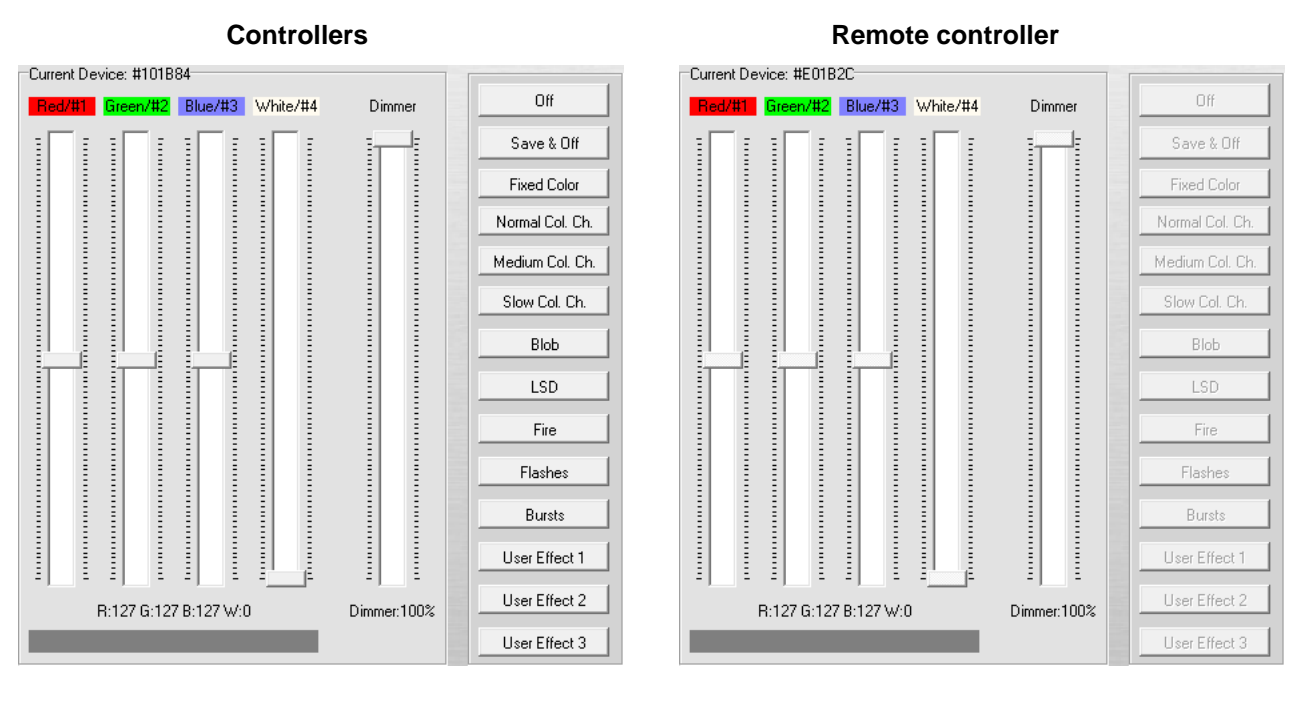

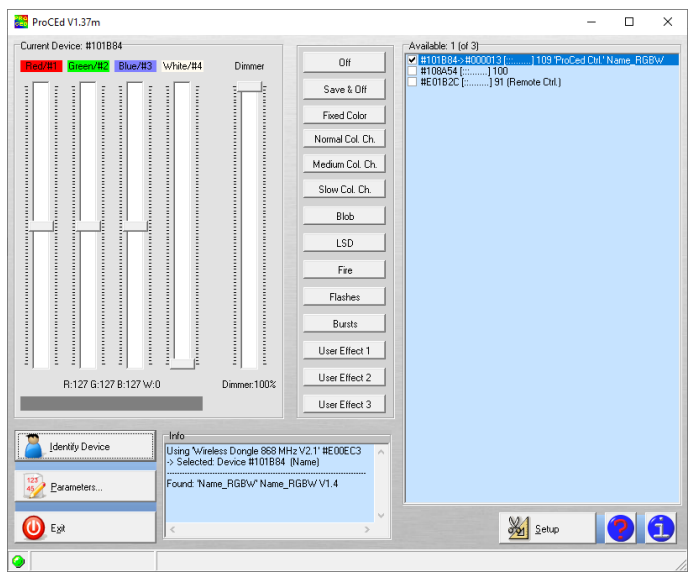

Advance settings of drivers and remote controllers are available only after identification of the device. First select device from the list, then press Identify Device button. ProCEd software will enable Parameters… button. Press this button to enter the advance settings.

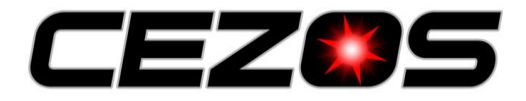

## **Advanced settings of controllers**

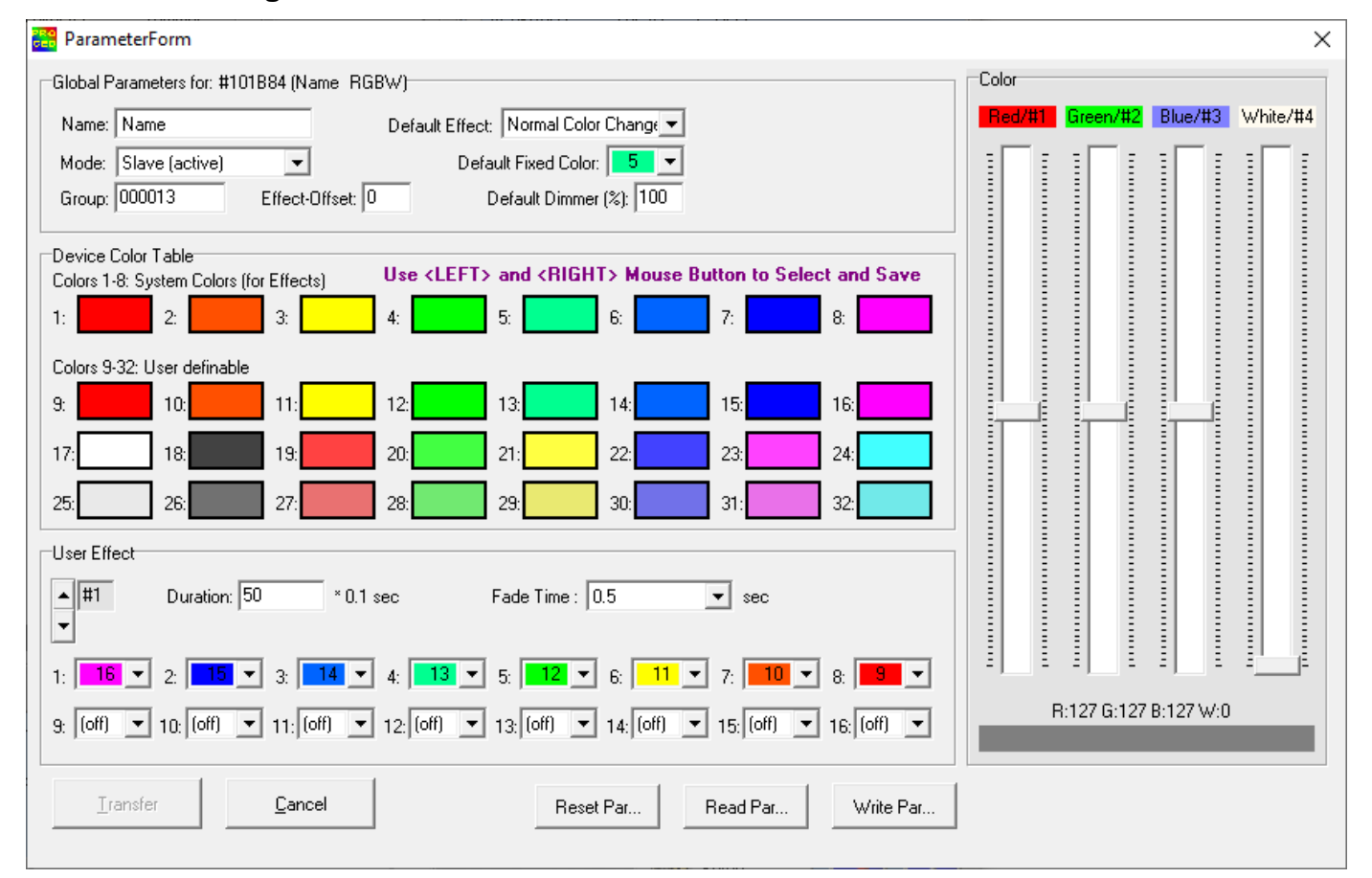

Advanced settings allow to change:

- Name: enter the free text as a device name in the textbox, the maximum length is 20 characters
- Mode: select device operation mode
	- Master device will be responsible for synchronization and transition of colour change time in the group. In group should be only one master device. Random effects will not be synchronized.
	- Slave (active) the device will execute and send forward received data from the group master
	- Slave (silent) device only execute data from the group master. Additionally, it is visible on the list, only for 30 seconds after a power supply is turned on. This mode limits network traffic.
- Group: enter number of group in hexadecimal notation from 10 to 0FFFFF. Devices don't execute data from a different group.
- Default Effect: an automatic program that device will execute after a power supply is turned on.
- Default Fixed Color: colour that will be set, when "Fixed Colour" program is selected.
- Effect-Offset: Colour shift relative to the master, one colour has 32 steps. 8 colours value from 0 to 255. Available only for the normal colour change, medium colour change and slow colour change.
- Default Dimmer: Value of light intensity after the power supply is turned on.
- Device Color Table: Colour templates divided into two types. The first group from 1 to 8 are basic colour used in all defined programs. Second from 9 to 32, colours that may be used in "User Effect". Select colour by a press of left mouse button, save colour (position of sliders) press of right mouse button on the colour box.

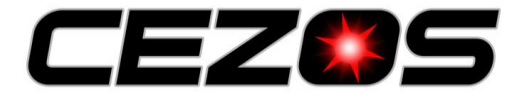

- User Effect: create three user effects, change between effects by a press on arrow buttons.
	- Duration: colour lighting time, values up to 65535 (6992 seconds). [Values x 0,1067sec = duration]
	- Fade Time: Transition time between colours, up to 400 seconds. Time is subtracted from Duration
	- $\bullet$  1 16: set colour used in effect from colour table.
- Transfer: Upload setting to the controller unit
- Reset Par…: Set default settings
- Read Par…: Load settings from a data file.
- Write Par…: Save all current settings as a data file.

### **Advance settings of remote controllers**

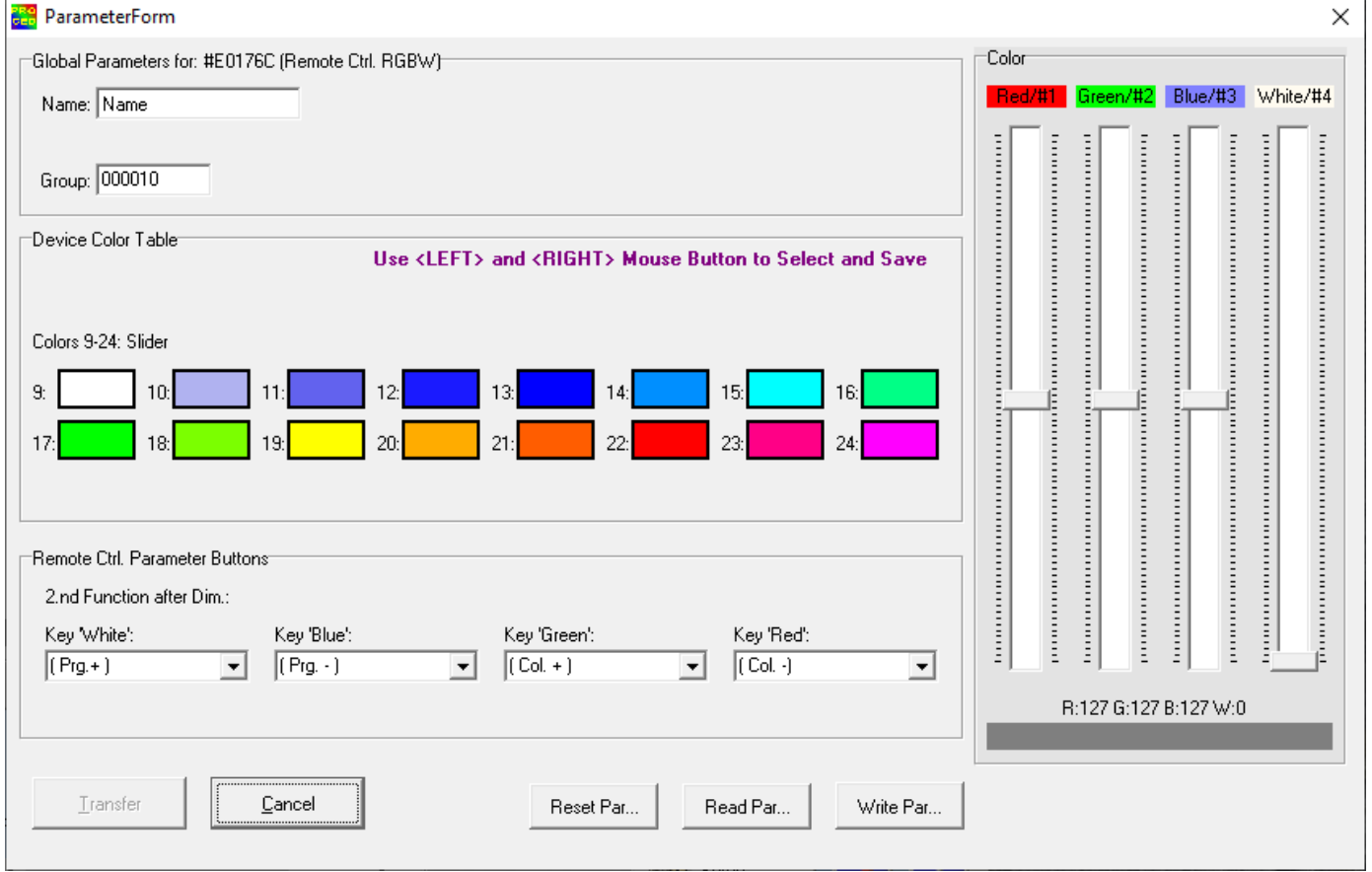

#### Advanced settings allow to change:

- Name: enter the free text as a device name in the textbox, the maximum length is 20 characters
- Group: enter number of group in hexadecimal notation from 10 to 0FFFFF. Devices don't execute data from a different group.
- Device Color Table: colour used in the second level for slider and press of '( Col. -)' or '( Col. +)'. Select colour by a press of left mouse button, save colour (position of sliders) press of right mouse button on the colour box.
- Transfer: Upload setting to the controller unit
- Reset Par…: Set default settings
- Read Par…: Load settings from a data file.
- Write Par…: Save all current settings as a data file.

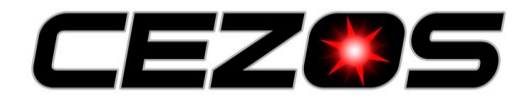

### **Firmware Update / Setup**

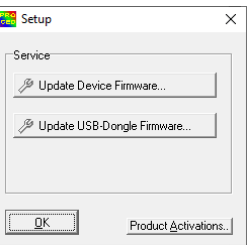

ProCEd allows to update device firmware. First download firmware, then press on Setup button, it will open a new window. Select the appropriate options for the device.

### **Glossary**

#### **· Mode -> Master:**

Synchronizes transition time in the colour changes (the colours are not being synced). For a synchronous colour change the settings of all units within one group have to be identical. There must be no more than one Master within the group. Random effects will never be in sync, such as: Blob; LSD; Fire; Flashes and Bursts.

#### **· Effect-Offset: Offset of one colour**

It is used only for normal colour change, medium colour change and slow colour change. The Effect-Offset is a shift within the colour change and may have values from 0 to 255. Colour changes are divided in 8 steps and 32 sub steps. Single units can be shifted against the master within the colour change. Example: one unit is set on effect offset value 128 (=4 \* 32) equals a shift of 4 colours. This unit will change exactly from colour 5 to 6 while the master changes from colour 1 to 2.

#### **· Device Colour Table: Colour template stored on the unit**

Colours 1 to 8 are to be used in pre-set programmes. Colours 9 to 32 are additional colours. All of them can be used for the user programmes. The colour template can be edited in the colour box by using the sliders on the screen. Once a colour is chosen with the left mouse button it will be indicated by the sliders in the colour box. If a colour was composite by the sliders, it can be stored in the colour template by setting the mouse cursor on the desired colour. Then click the right mouse button. Note: Pre-set programmes like normal colour change, medium colour change, slow colour change, Blob, LSD and Bursts use colour 1 to 8 from the colour template.

#### **· User Effect:**

-> Duration: Duration of a colour

Duration may have values up to 65535, which is 6992 seconds in total. (Set time x  $0.1067$  sec = duration).

-> Fade Time: Fade time of one colour

Fade time is subtracted from duration, e.g. duration is set on 20 seconds (value 188) and fade time is 4 seconds the duration is reduced to 16 seconds. Max. Fade time is 400 seconds.

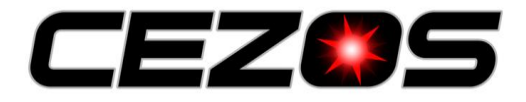

### **Safety instructions**

The USB dongle was designed for indoor use in dry places, since the components are very sensitive. Electrostatics, moisture and dirt may damage the unit. We decline any liability, loss, or damage caused by improper usage such as reverse polarity, modification, or injuries to persons or damage to property! Guarantee is also lost in such cases. This product is not a toy, keep away from children!

## **Contact / Internet**

CEZOS Olgierda 88/b, 81-534 Gdynia POLAND tel. +48 58 664 88 61 cezos@cezos.com www.cezos.com Subject to technical changes and errors.